- Situer /e/OS parmi un éventail de systèmes mobiles plus ou moins libres.
- Pourquoi utiliser /e/OS ?
- Origine du projet.
- Comment obtenir /e/OS ?
- Installer /e/OS sur un Smartphone. + Où trouver la doc ?
- Exemple concret : /e/OS sur un Galaxy A5(2017)

Source : https://e.foundation/fr/

#### **Situer /e/OS parmi un éventail de systèmes mobiles plus ou moins libres**

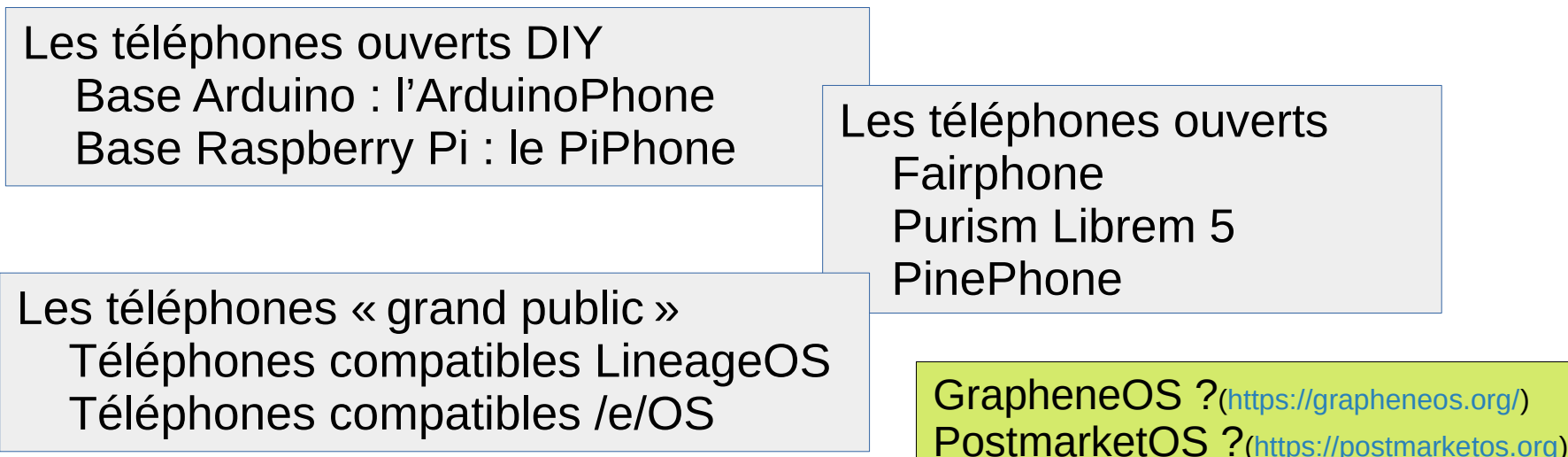

Sources : <https://linuxfr.org/news/quel-telephone-plus-ou-moins-libre-en-2021>

### **Pourquoi utiliser /e/OS ?**

Les données personnelles de votre smartphone sont capturées à votre insu par des smartphones conventionnels. Tous... sauf dans le cas d'/e/OS, selon une récente étude du Trinity College de Dublin et de l'Université d'Édimbourg.

Sources :

<https://www.toolinux.com/?tous-les-systemes-android-vous-espionnent-sauf-e-os-etude>

[https://www.scss.tcd.ie/Doug.Leith/Android\\_privacy\\_report.pdf](https://www.scss.tcd.ie/Doug.Leith/Android_privacy_report.pdf)

### **Origine du projet ?**

- /e/OS est un projet débuté en 2017 par le Français Gaël Duval, à qui l'on devait déjà [Mandrake Linux](https://www.nextinpact.com/article/48393/retour-sur-folle-histoire-mandrake-avec-ses-trois-fondateurs%22%20%5Ct%20%22_blank) vingt ans plus tôt.
- Il se lance dans une nouvelle aventure : la conception d'un système mobile Android débarrassé de Google.Il s'agit d'un « *fork* » de LineageOS créé avec la volonté d'éloigner Google.

[https://www.nextinpact.com/article/69289/murena-a-lassaut-grand-public-avec-son-smartphone](https://www.nextinpact.com/article/69289/murena-a-lassaut-grand-public-avec-son-smartphone-one-et-v1-eos-entretien-avec-gael-duval)[one-et-v1-eos-entretien-avec-gael-duval](https://www.nextinpact.com/article/69289/murena-a-lassaut-grand-public-avec-son-smartphone-one-et-v1-eos-entretien-avec-gael-duval)

### **Origine du projet ?**

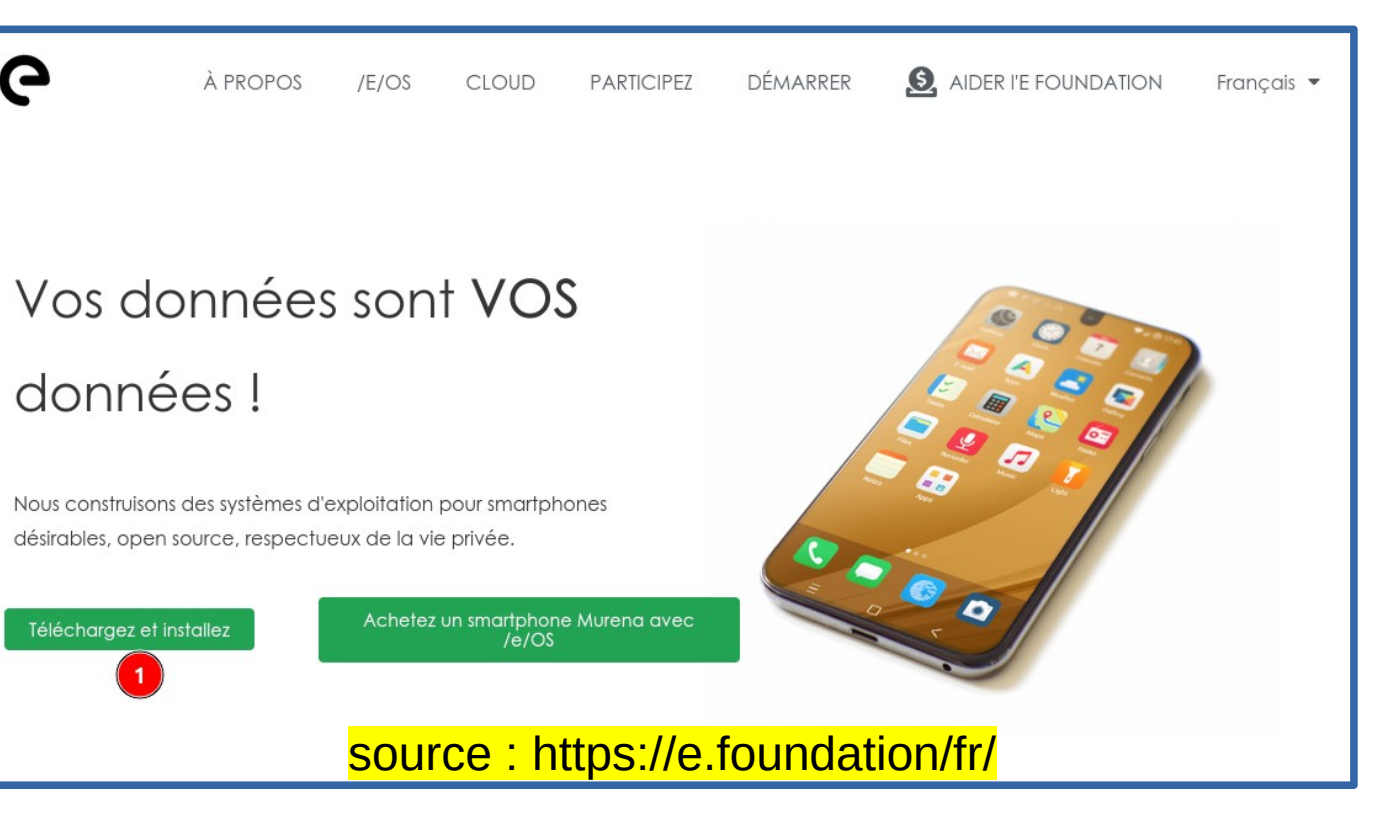

# lelOS

#### **Comment obtenir /e/OS ?**

### 1) Achetez un smartphone Murena avec /e/OS

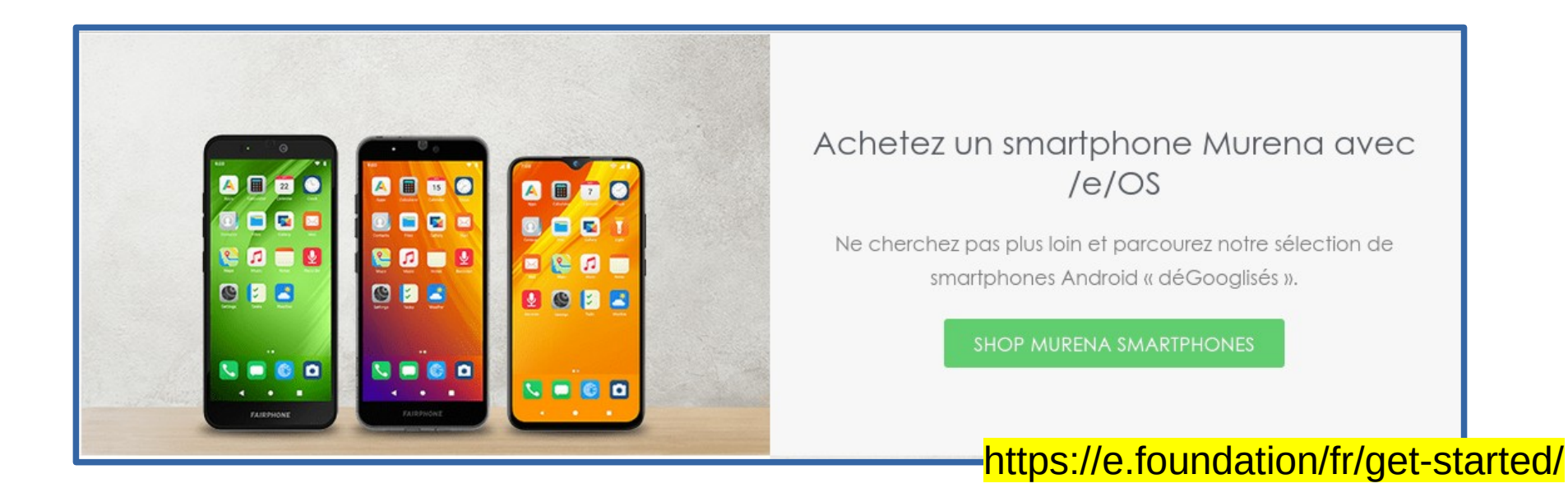

#### **Comment obtenir /e/OS ?**

### 2) Utilisez notre installateur « Easy Installer »

#### Utilisez notre installateur « Easy Installer »

L'installateur facile « Easy Installer », est une application de bureau gratuite qui aide les utilisateurs à installer /e/OS sur les appareils pris en charge en quelques clics seulement !

LISTE DES APPAREILS COMPATIBLES

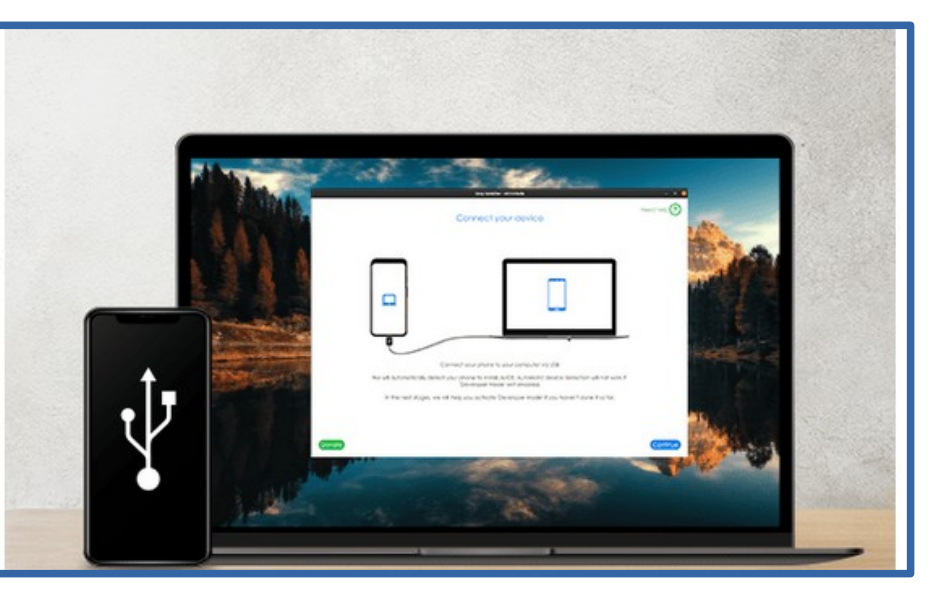

#### https://doc.e.foundation/easy-installer#list-of-devices-supported-by-the-easy-installer

#### **Comment obtenir /e/OS ?**

#### 3)Téléchargez /e/OS si votre smartphone n'est pas pris en charge par 'EI' !

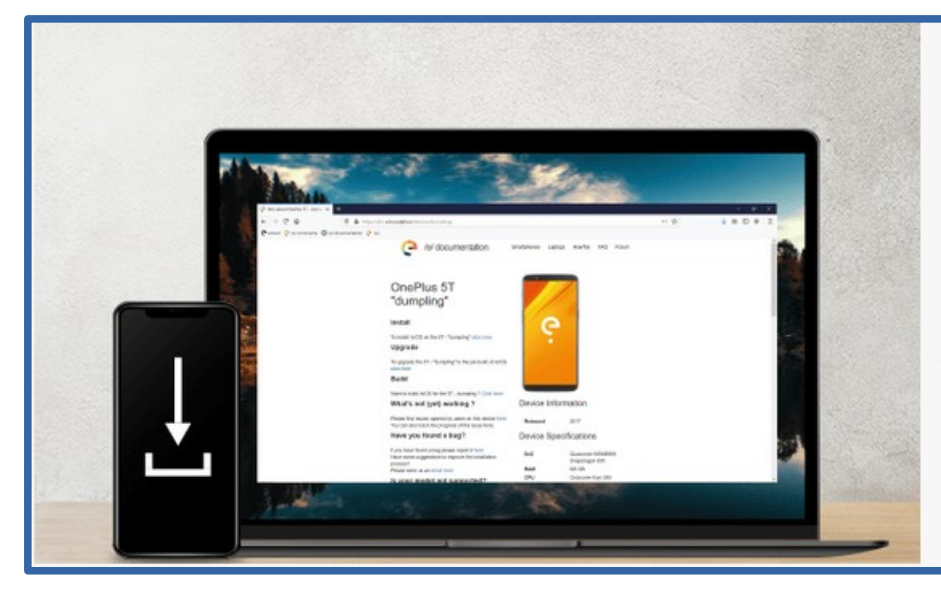

#### Téléchargez /e/OS

Si notre « Easy Installer » ne prend pas encore en charge votre appareil, et que vous êtes un utilisateur plus expérimenté, téléchargez gratuitement et installez /e/OS directement depuis notre environnement Gitlab.

Vous trouverez des instructions détaillées pour chaque appareil pris en charge et tous les outils dont vous avez besoin pour démarrer en quelques minutes.

TÉLÉCHARGEZ

#### Consulter la documentation ici: <https://doc.e.foundation/devices>

#### **Comment obtenir /e/ ?**

Search by vendor, device, OS version, release year in supported devices

samsung

Looking For A Specific Model Or Brand? Click Me For All Search Options..... Clear

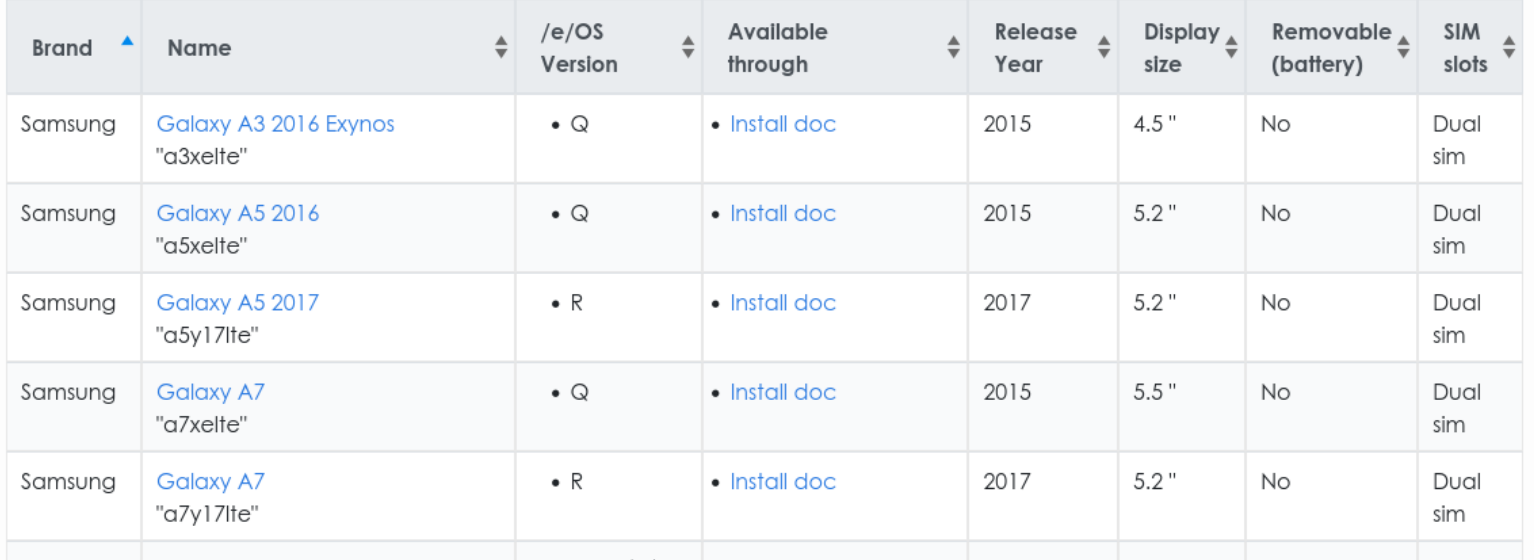

### **Installer /e/ sur un Samsung Galaxy A5** ● **Où trouver la doc ?**

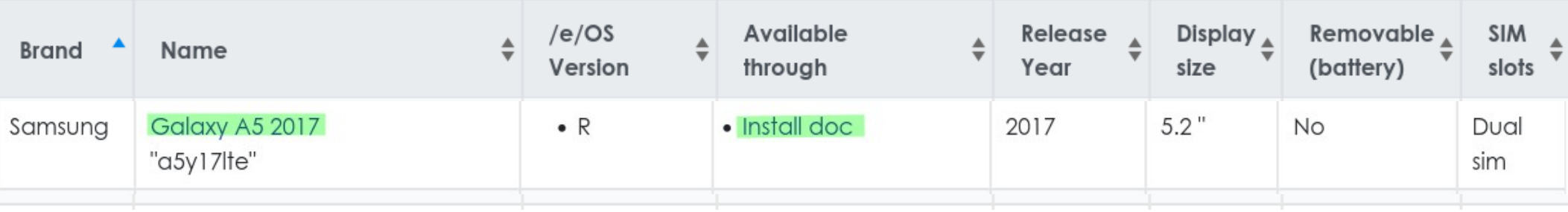

#### **Installer /e/ sur un Samsung Galaxy A5**

#### ● **Où trouver la doc ?**

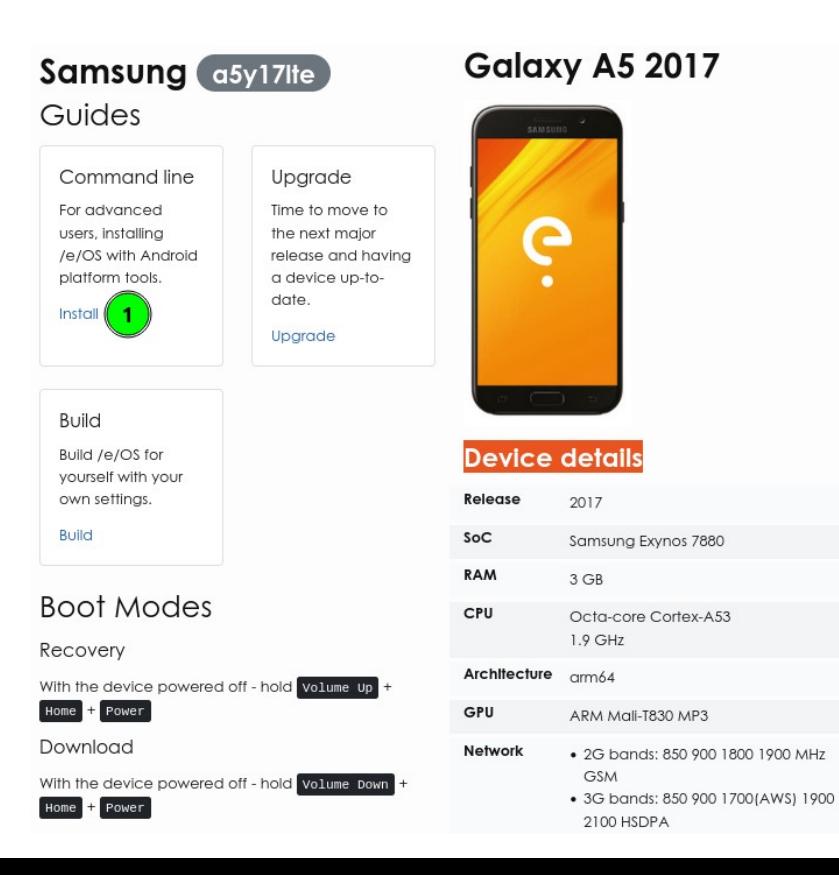

### • Exemple concret : /e/OS sur un Galaxy A5

- Connectiques, outils et fichiers sur PC & Galaxy A5
- Conditions
- Utilisation de la commande adb sur PC
- Téléchargements sur PC requis pour le A5
- Préparation de l'installation à l'aide de Heimdall
- Installation d'une restauration personnalisée (custom recovery) à l'aide de Heimdall
- Installation de /e/OS à partir du 'custom recovery'

**Connectiques, outils et fichiers sur PC & Galaxy A5** 

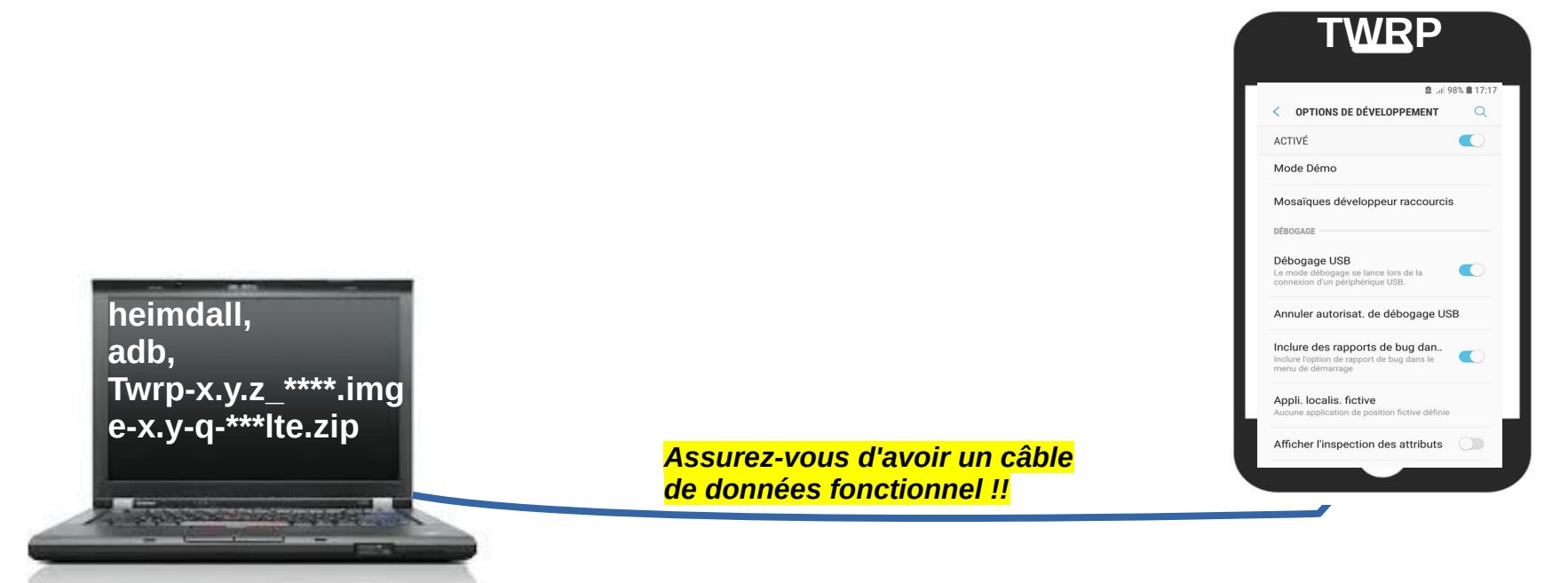

**Heimdall** est un logiciel de flashage compatible avec le mode "Download" des périphériques Android Samsung. **adb** (Android Debug Bridge) est un outil de ligne de commande qui vous permet de communiquer avec un appareil

**'debogage USB'** : doit être activé **TWRP** (Team Win **Recovery** Project est un utilitaire système de type "custom recovery" pour les appareils compatibles Android.) **doit être installé sur le** Smartphone.

- Conditions
	- Faire un backup de vos données.
	- adb doit être activé sur votre PC.
		- $\cdot$  Étapes à suivre pour installer adb sur votre PC :
			- <https://developer.android.com/studio/releases/platform-tools>
				- Télécharger la version Linux du composant SDK Platform-Tools
				- A placer et décompresser dans un répertoire

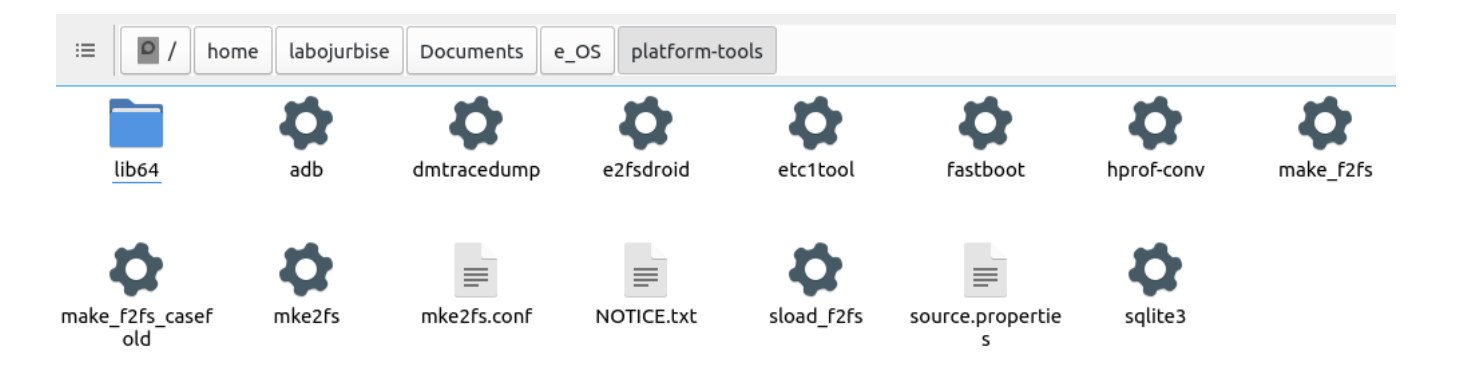

platformtools r33.0.3linux.zip

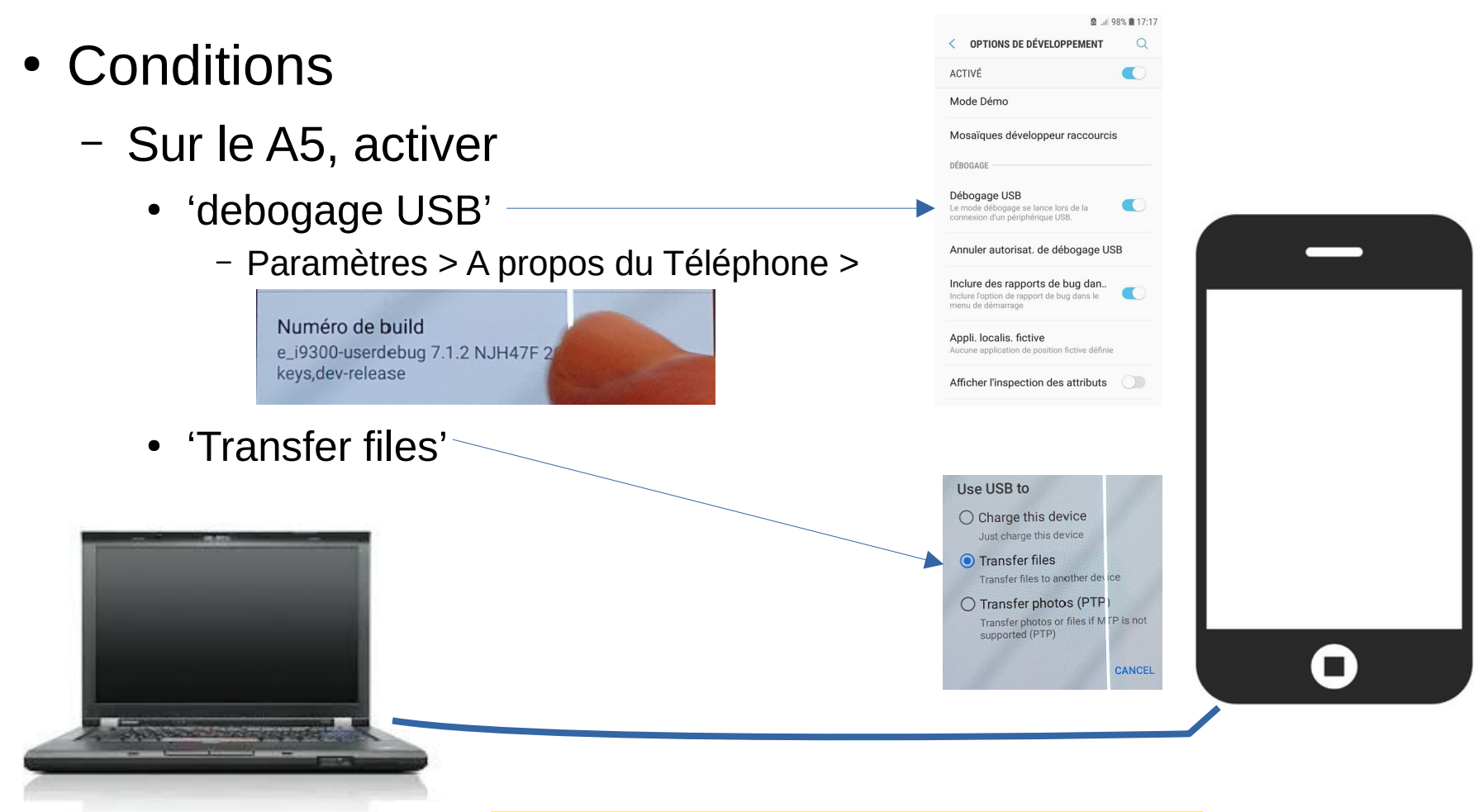

*Assurez-vous d'avoir un câble de données fonctionnel !!*

### • Conditions

– Écrans sur le A5 pour activer le mode développeur

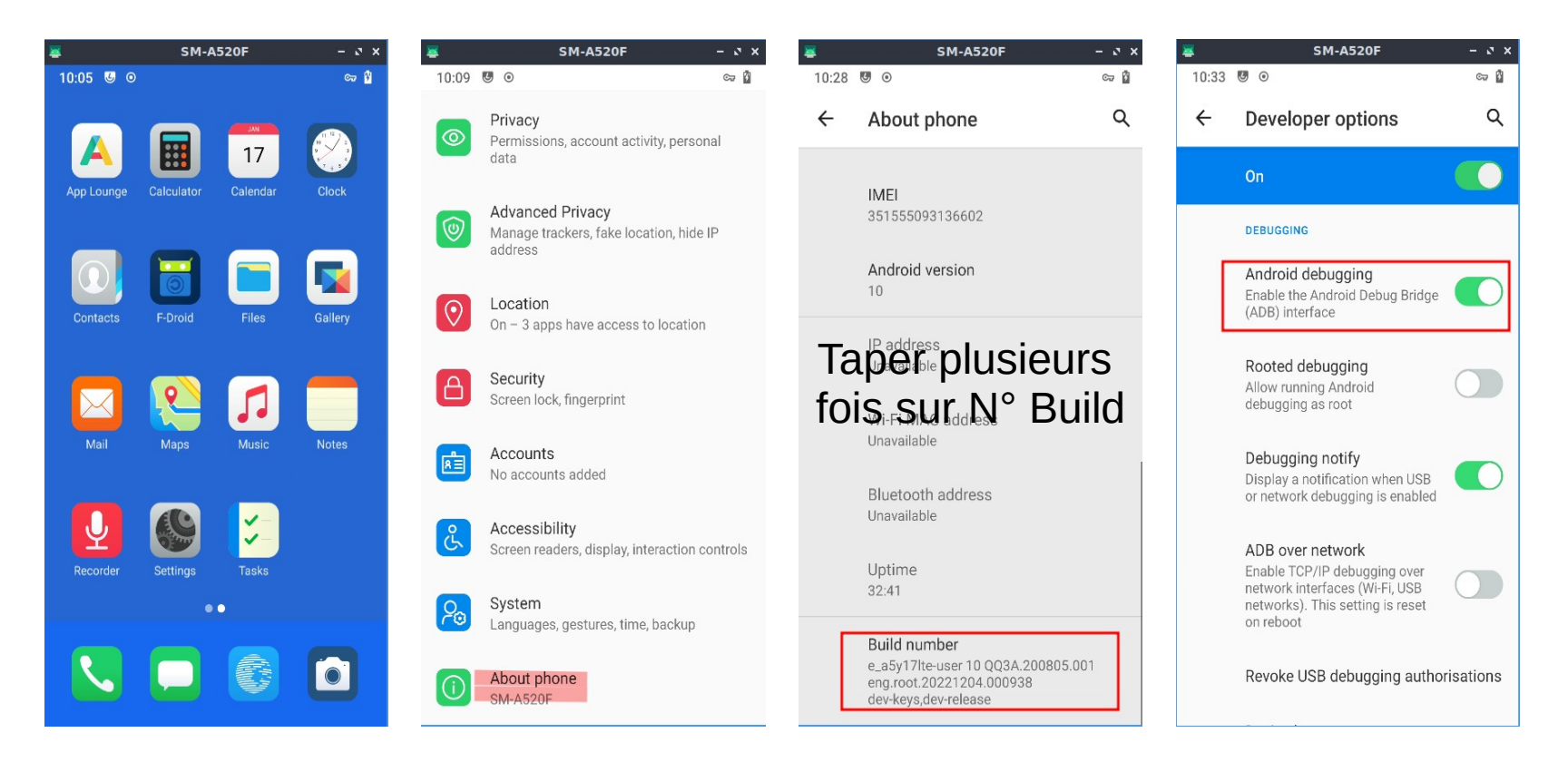

### • Conditions

– Écrans sur le A5 pour activer le mode 'transfert file'

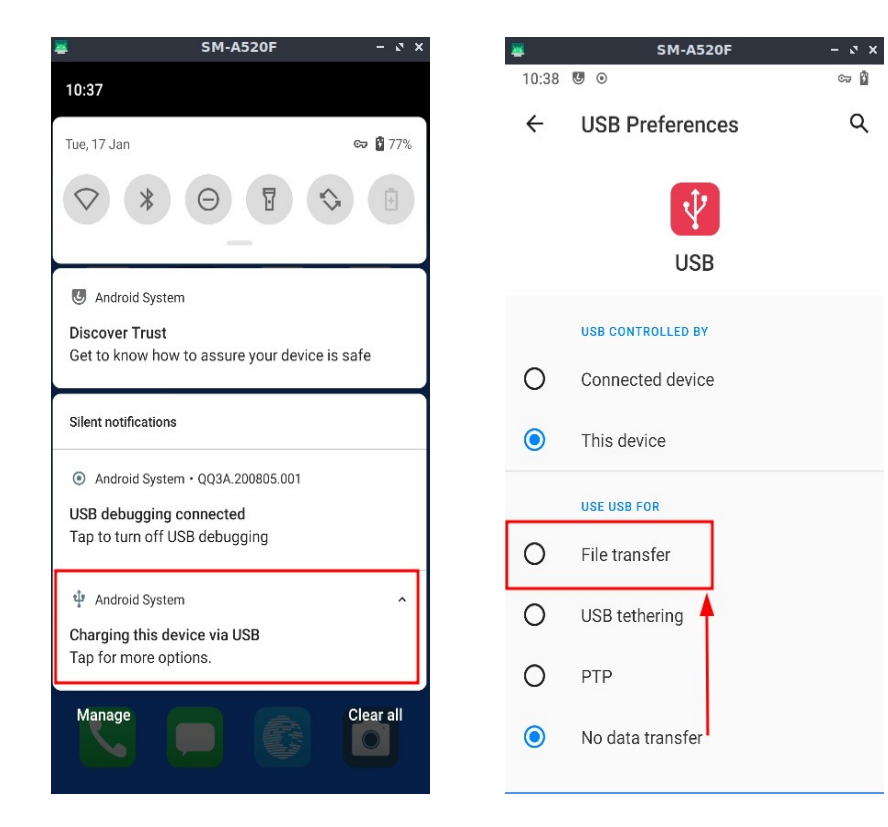

### • Utilisation de la commande adb sur PC

(base) labojurbise@labojurbise-2522g33:~/Documents/e\_OS/platform-tools\$ **./adb devices** List of devices attached 4df78 \*\*\*\*\*\*\*\*\*93 device

rappel : l'outil adb est stocké dans le répertoire 'Documents/e\_OS/platform-tools'

**adb** (Android Debug Bridge) est un outil de ligne de commande qui vous permet de communiquer avec un appareil

- Téléchargements sur PC requis pour le A5
	- TWRP : <https://dl.twrp.me/a5y17lte/>
	- /e/ ROM :<https://images.ecloud.global/dev/a5y17lte/>

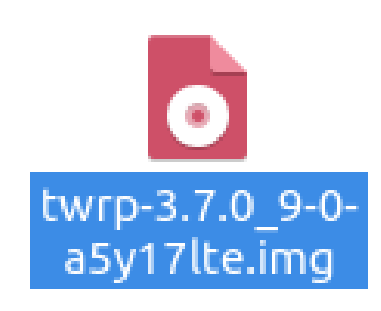

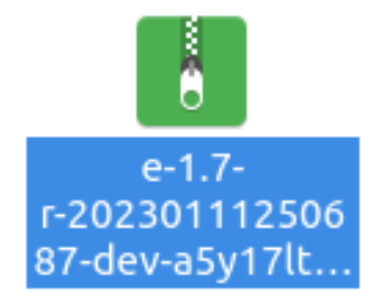

#### twrp-3.7.0 9-0-a5y17lte.img

 $=$  $=$  $>$ 

Emplacement : /home/labojurbise/Téléchargements

#### e-1.7-r-20230111250687-dev-a5y17lte.zip

Emplacement : /home/labojurbise/Téléchargements

- préparation de l'installation à l'aide de Heimdall.
	- Activez -**si disponible**  le déverrouillage OEM (OEM Unlock) dans les options du développeur situées dans les paramètres du smartphone.

OEM Unlock est un système de sécurité qui – une fois dévérouillé permet entre autres l'installation de ROMs personnalisées.

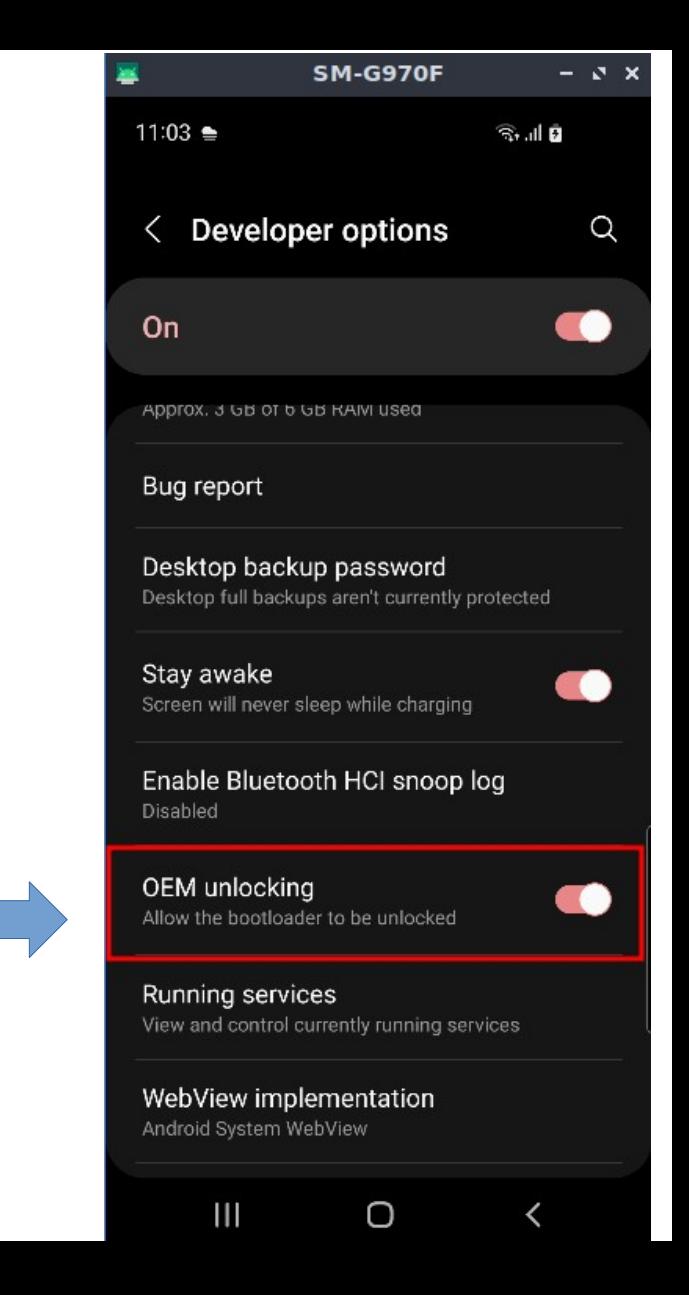

- préparation de l'installation à l'aide de Heimdall.
	- Téléchargez le fichier 'heimdall\_ubuntu.zip' contenant les binaires.
		- <https://doc.e.foundation/support-topics/install-heimdall>
	- Installer Heimdall
		- Sur Ubuntu
			- Exécutez les commandes suivantes pour installer Heimdall pour tous les utilisateurs :
				- \$ unzip /path/to/heimdall ubuntu.zip -d /tmp
				- \$ **sudo** cp /tmp/bin/heimdall\* /usr/bin/
				- $\cdot$  \$ rm -rf /tmp/bin

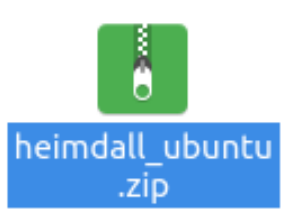

- préparation de l'installation à l'aide de Heimdall
	- Eteignez le smartphone et connectez l'adaptateur USB à l'ordinateur (mais pas encore au smartphone).
	- Démarrez le smartphone en mode téléchargement :
		- Pour le Galaxy A5 : maintenez les touches Volume bas + Home + Power
		- Acceptez la clause de non-responsabilité, puis insérez le câble USB dans le smartphone.
	- Sur l'ordinateur, ouvrez une fenêtre de terminal (sous Linux), et tapez : **sudo** heimdall print-pit
	- Si le périphérique redémarre, Heimdall est installé et fonctionne correctement.

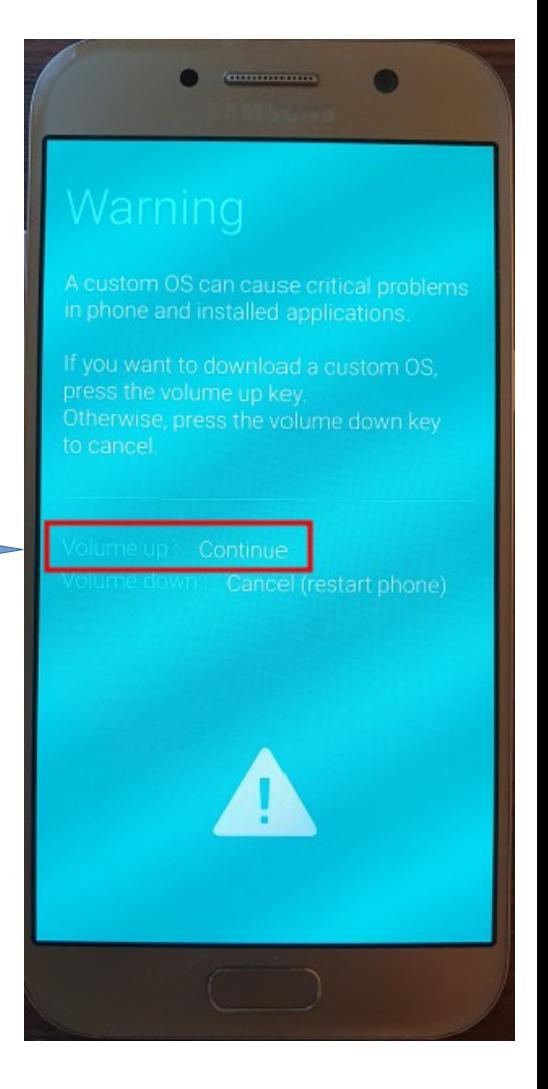

- Installer TWRP via Heimdall
	- Déconnectez l'usb de votre smartphone et pas du PC
	- Mettez le smartphone hors tension
	- Démarrez le smartphone en mode téléchargement :
		- Pour le Galaxy A5 : maintenez les touches Volume bas + Home + Power
	- Acceptez la clause de non-responsabilité,
	- **puis insérez le câble USB dans l'appareil (Galaxy A5).**

TWRP ("TeamWin Recovery Project") est un utilitaire système de type "custom recovery" (utilitaire de restauration personnalisé) pour les appareils compatibles Android.

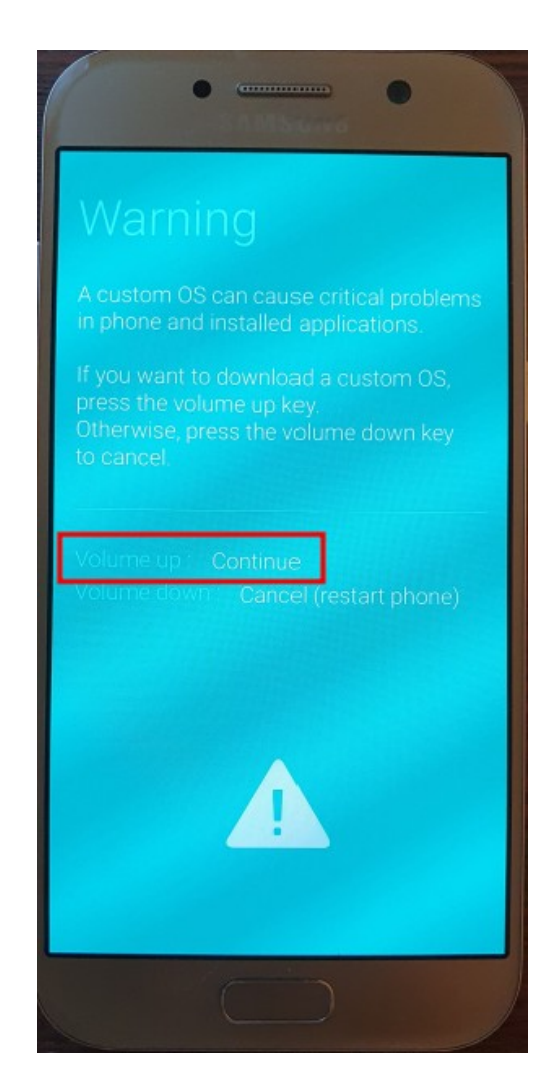

- Installer TWRP via Heimdall
	- Sur l'ordinateur, ouvrez une fenêtre terminal (sous Linux) dans le répertoire où se trouve l'image de récupération, puis tapez :
	- sudo heimdall flash --RECOVERY /home/labojurbise/Téléchargements/twrp-3.7.0\_9-0 a5y17lte.img
		- Une barre de transfert bleue apparaît sur le smartphone,

indiquant que la restauration est en cours de transfert.

• au bout de 15 secondes, Heimdall redémarre le téléphone.

**Il faut absolument redémarrer en mode RECOVERY !!! Sur le A5 maintenez les touches Volume haut + Home + Power enfoncées.**

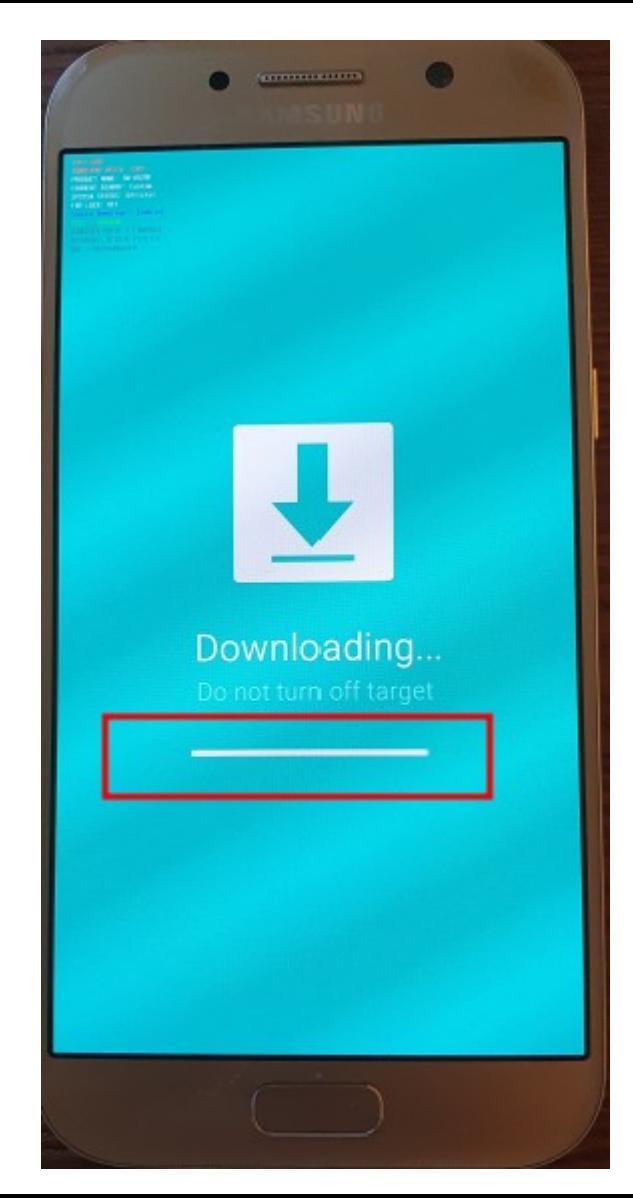

- Installer /e/OS avec TWRP
	- Le smartphone est donc en mode recovery
		- **Débranchez le câble USB de votre smartphone.**
		- Dans TWRP placez vous dans le menu principal et tapez sur le bouton 'Wipe'.
		- Ensuite tapez sur 'format data', puis tapez 'yes' et validez le choix.

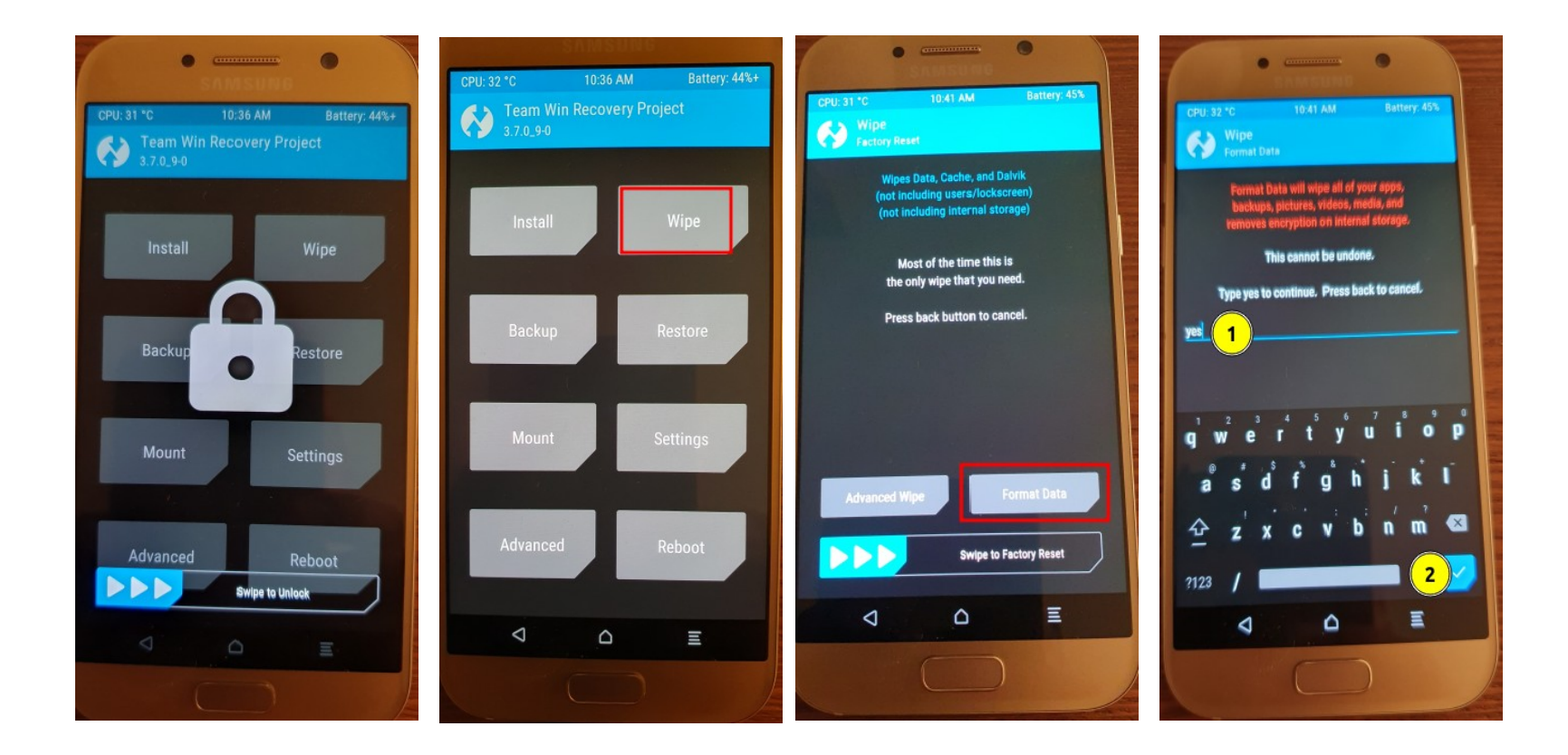

- Installer /e/OS avec TWRP
	- Revenez au menu précédent où s'affichent 'Advanced Wipe' et 'Format Data' et appuyez sur 'Advanced Wipe'.
	- Sélectionnez les partitions 'Cache' et 'Système' à effacer, puis appuyez sur 'Swipe to Wipe' pour effacer.

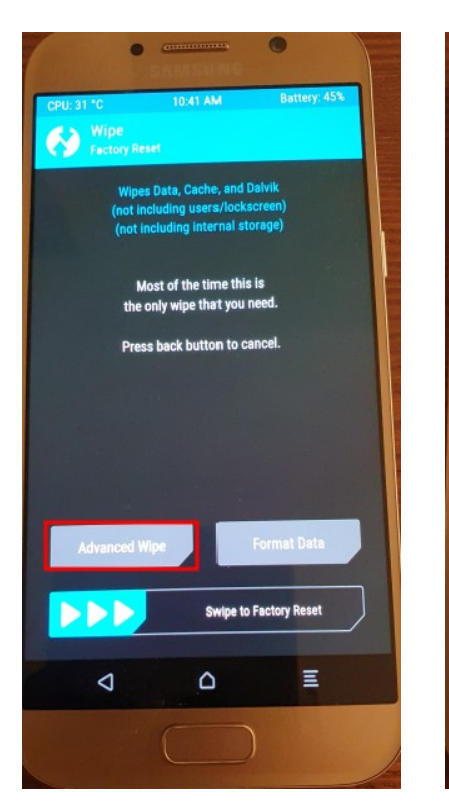

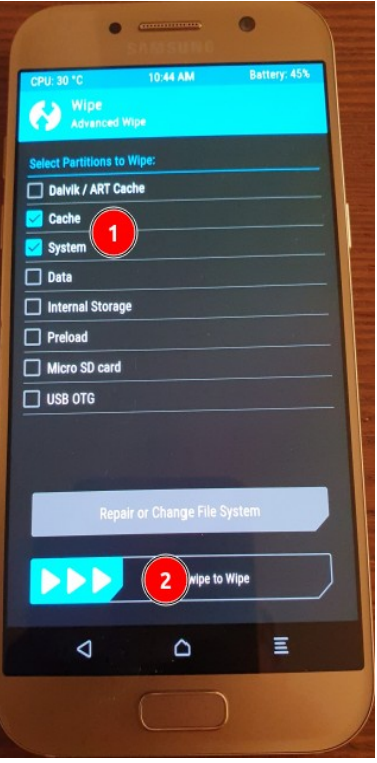

- Installer /e/OS avec TWRP
	- **Reconnecter le câbe USB au Galaxy A5.**
	- Le smartphone est toujours en mode recovery.
		- Sur l'appareil dans TWRP,
			- sélectionnez 'Advanced', 'ADB Sideload', puis 'swipez' pour commencer le sideload.
			- Sur le PC, dans la console, lancez le transfert du paquet en tapant ~/Documents/e OS/platform-tools\$ ./adb sideload /home/labojurbise/Téléchargements/e-1.7-r-20230111250687 dev-a5y17lte.zip
			- Une fois l'installation terminée, revenez au menu principal, appuyez sur Redémarrage, puis sur Système.

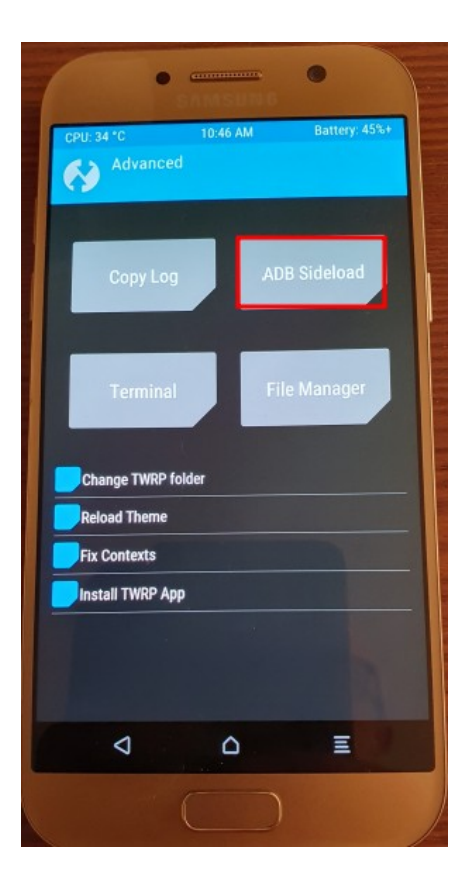

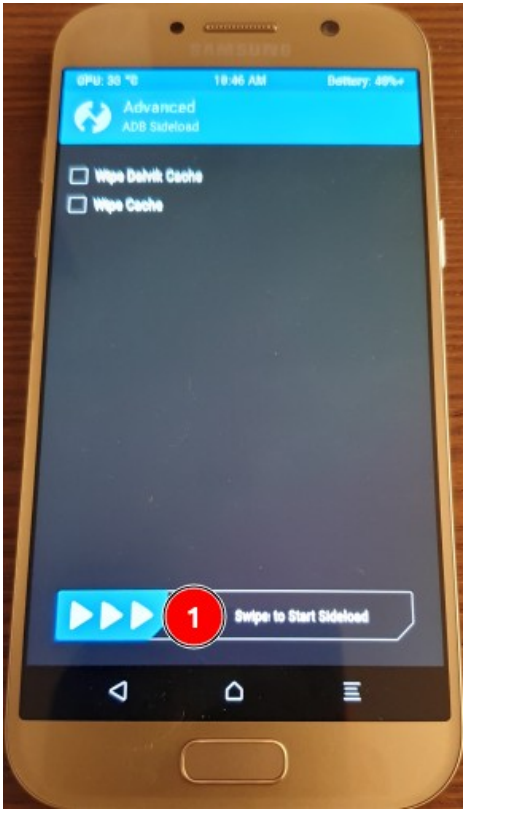

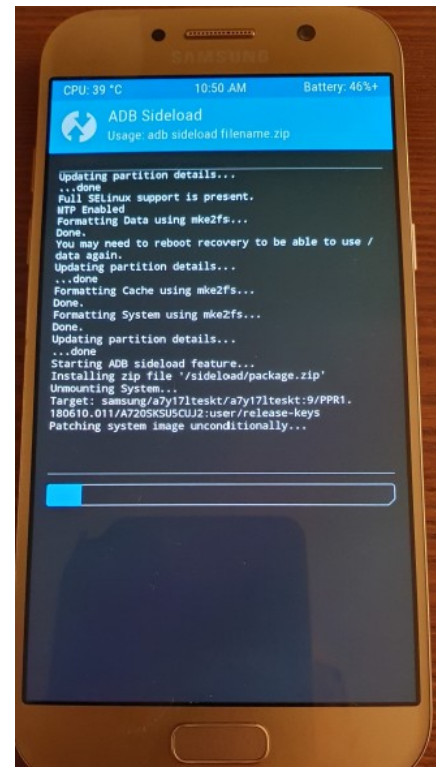

- Installer /e/OS avec TWRP
	- Remarques concernant le chargement du paquet /e/OS .zip.
		- Le chargement Sideload nécessite des actions à deux endroits pour être effectué.

L'un sur votre téléphone dans l'interface TWRP et l'autre sur le PC connecté qui doit avoir adb activé.

• Notez également que le processus de 'sideload' en cours d'exécution peut s'arrêter brusquement à environ 50%. Si la console affiche un message Total xfer : 1.00x ; cela signifie que le transfert a été effectué avec succès.

• Quelques écrans /e/OS.

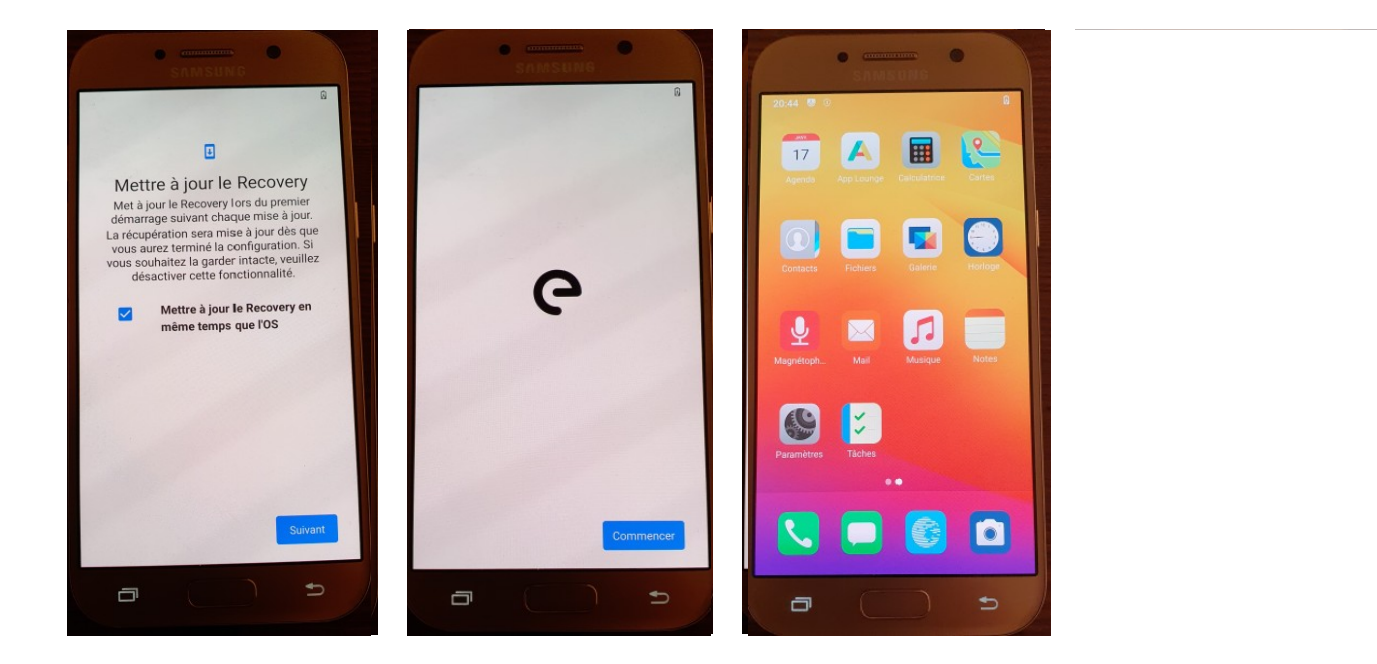

### Fin de la présentation

• Questions ??